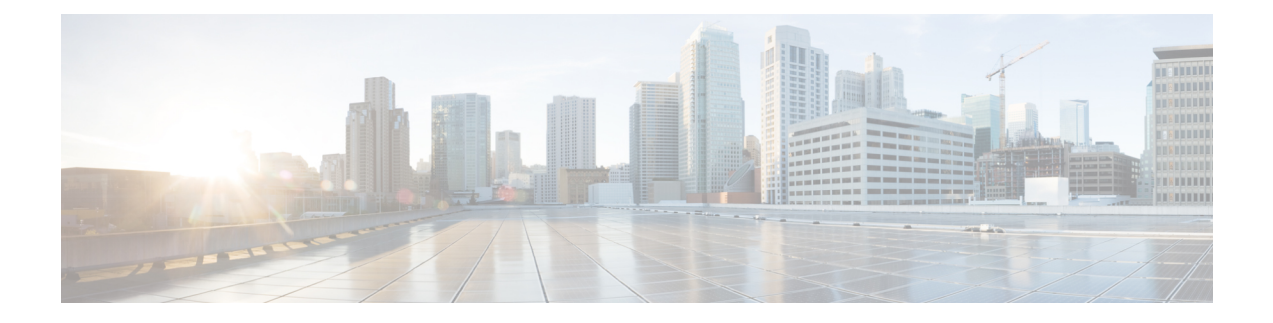

## **Registry Settings**

- [Campaign](#page-0-0) Manager Registry Settings, on page 1
- Dialer Registry [Settings,](#page-5-0) on page 6

## <span id="page-0-0"></span>**Campaign Manager Registry Settings**

The following registry settings modify the behavior of the Campaign Manager:

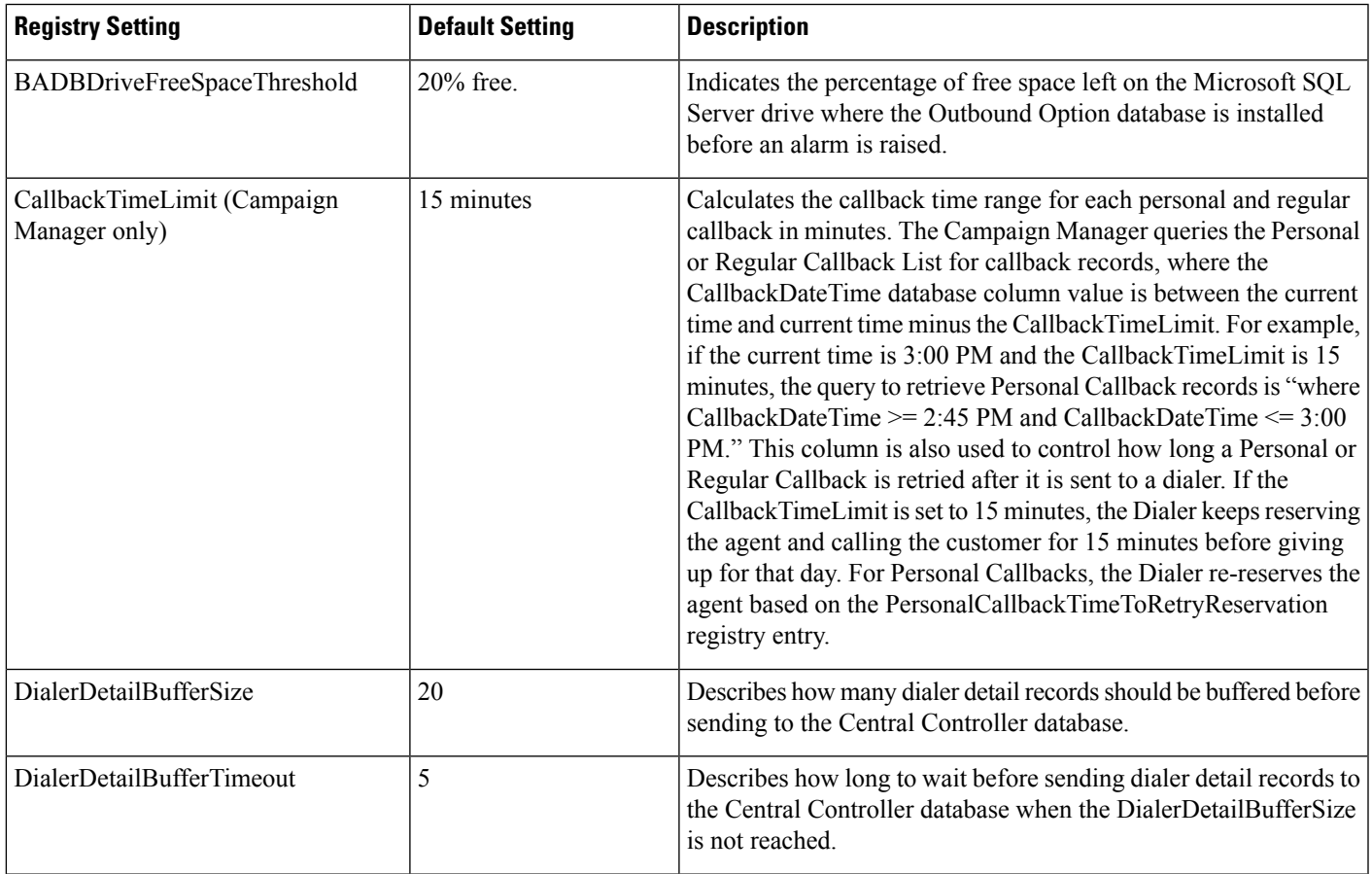

 $\mathbf{l}$ 

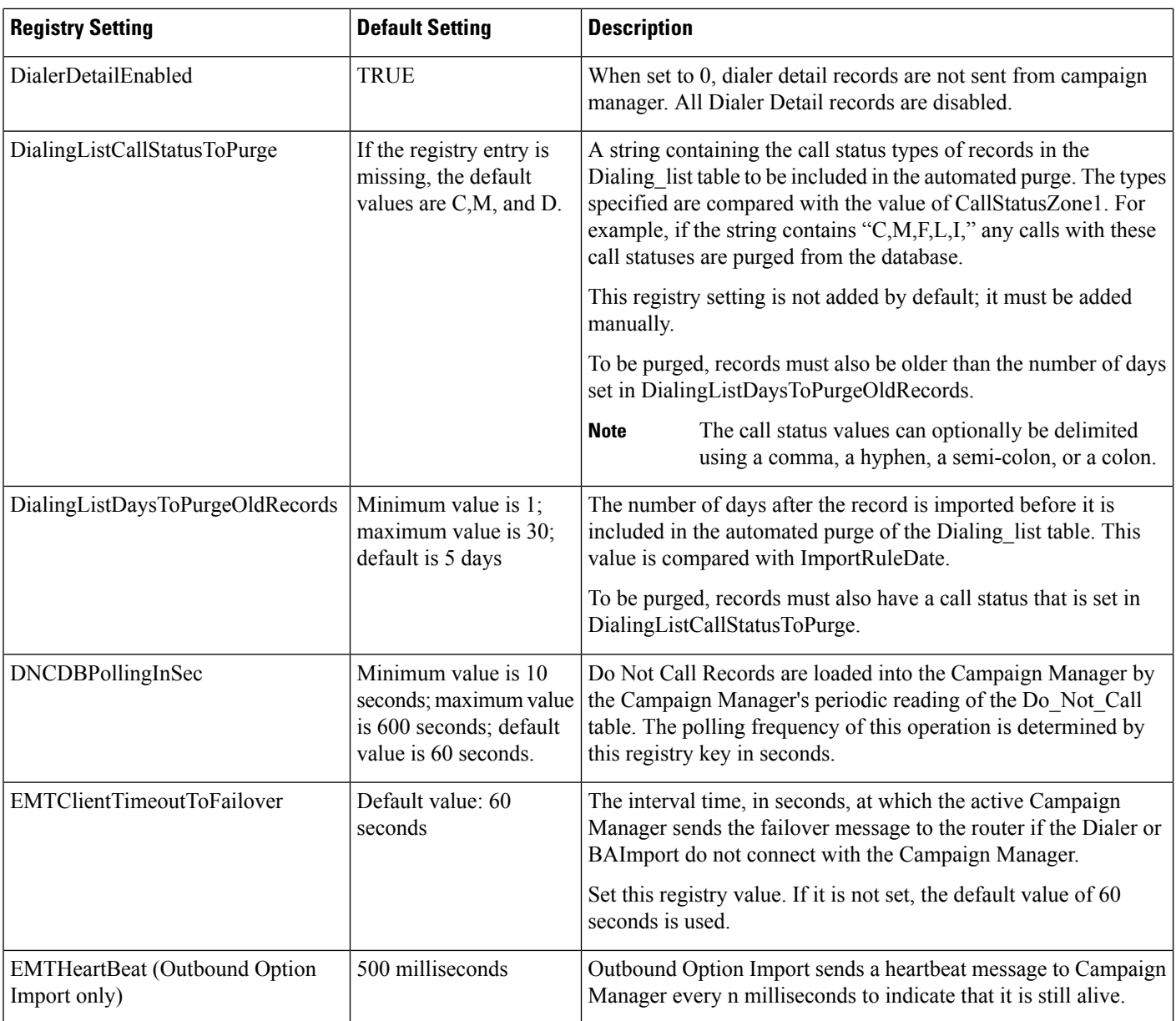

 $\mathbf{l}$ 

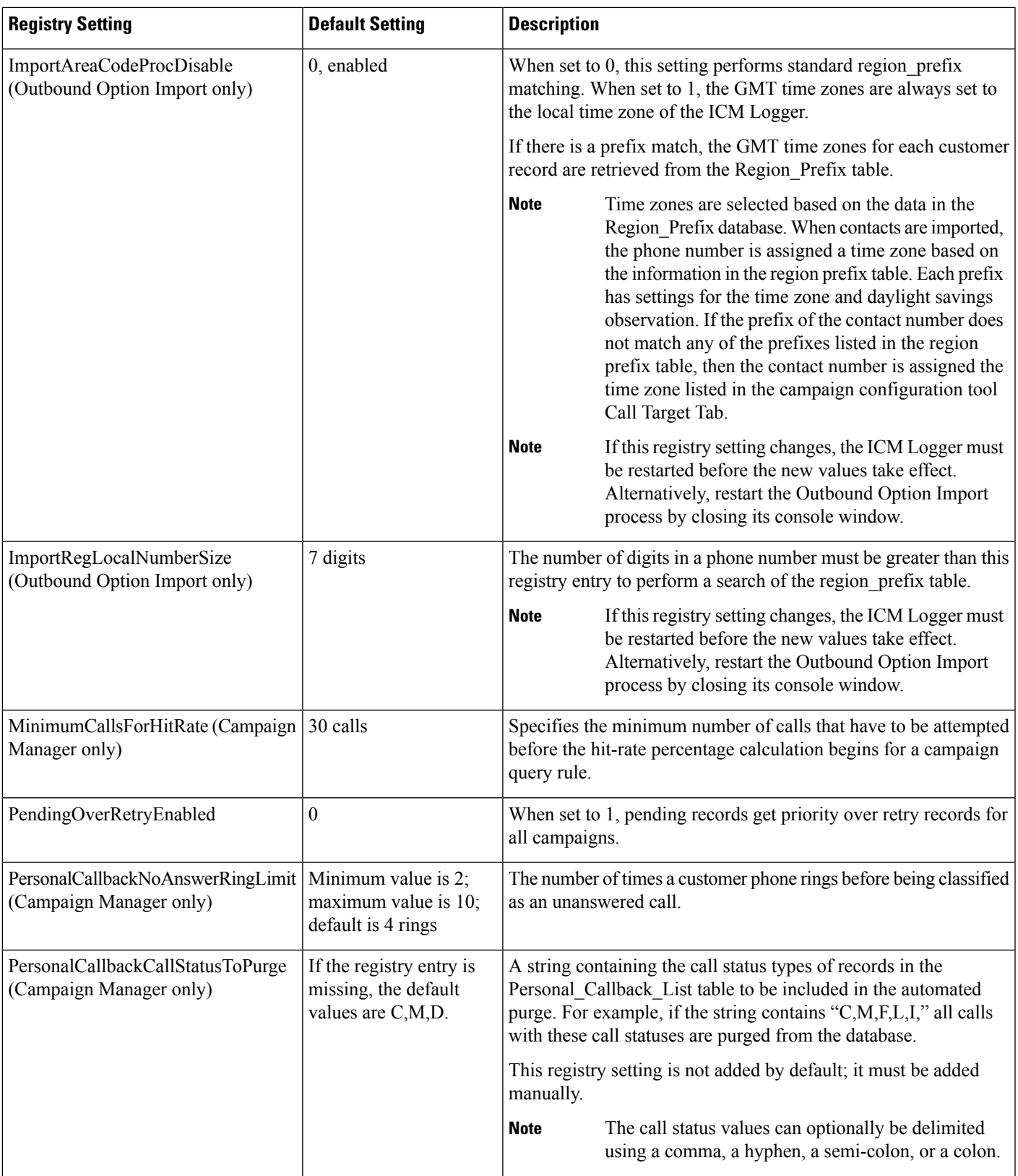

I

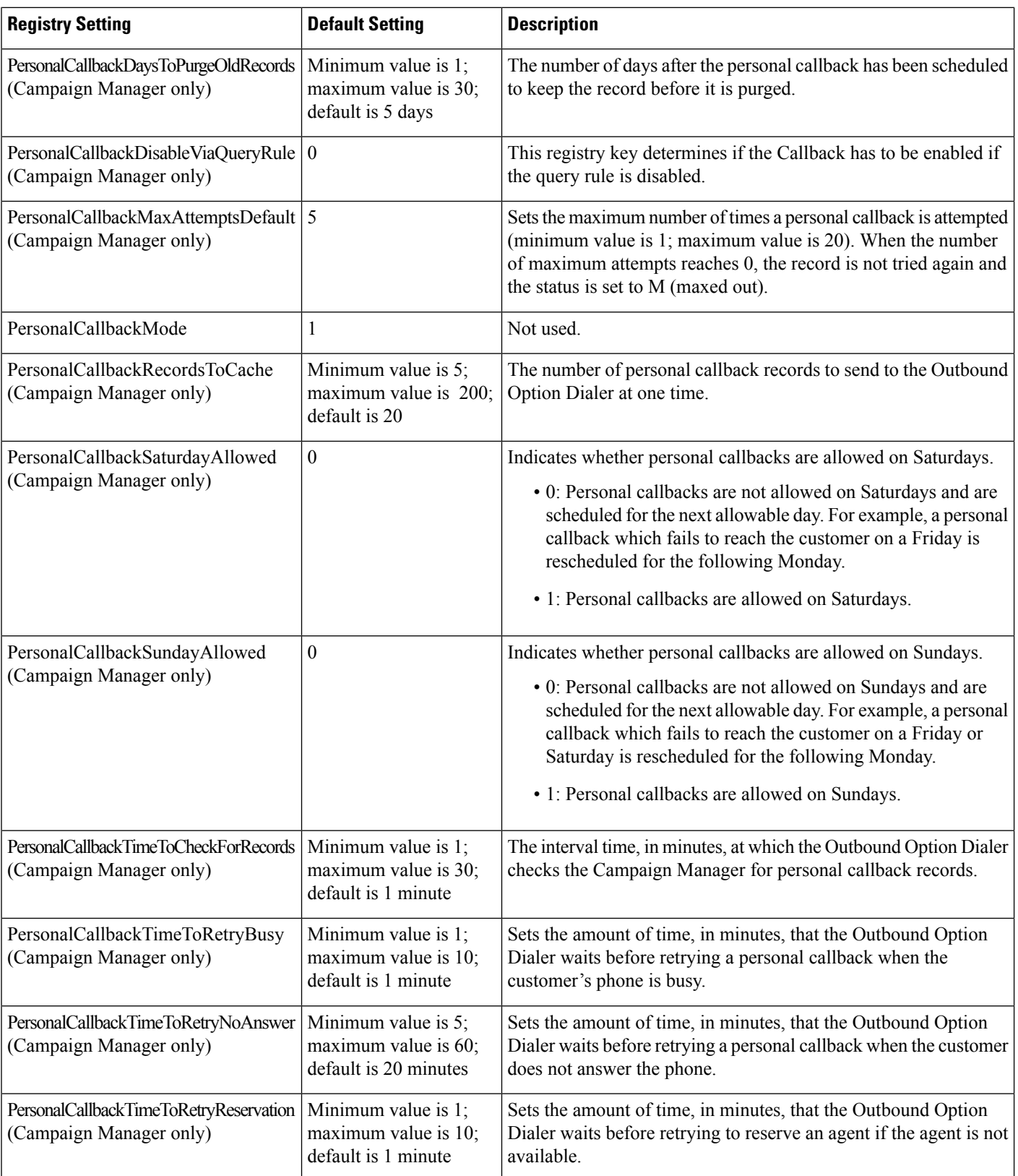

 $\mathbf l$ 

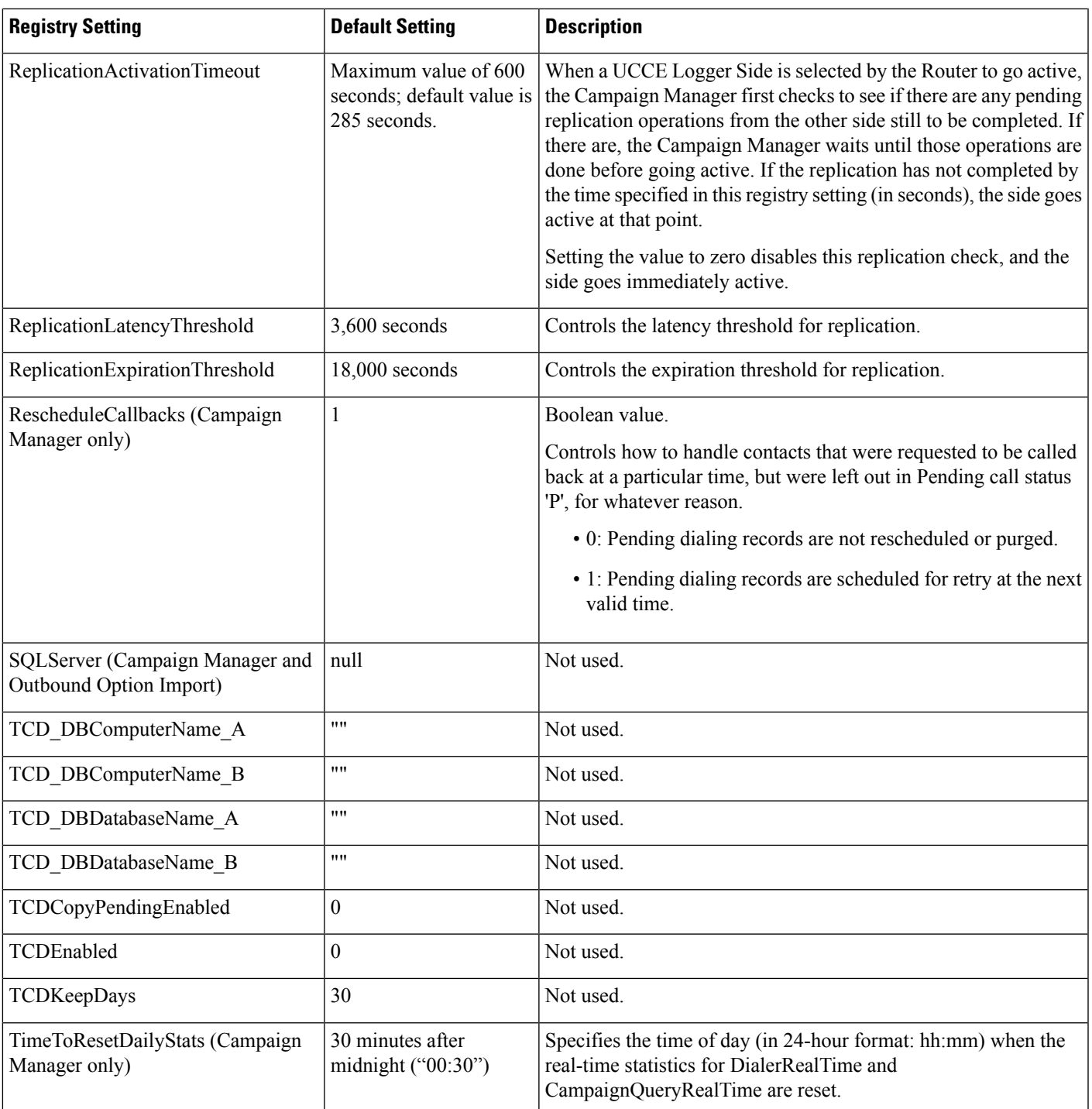

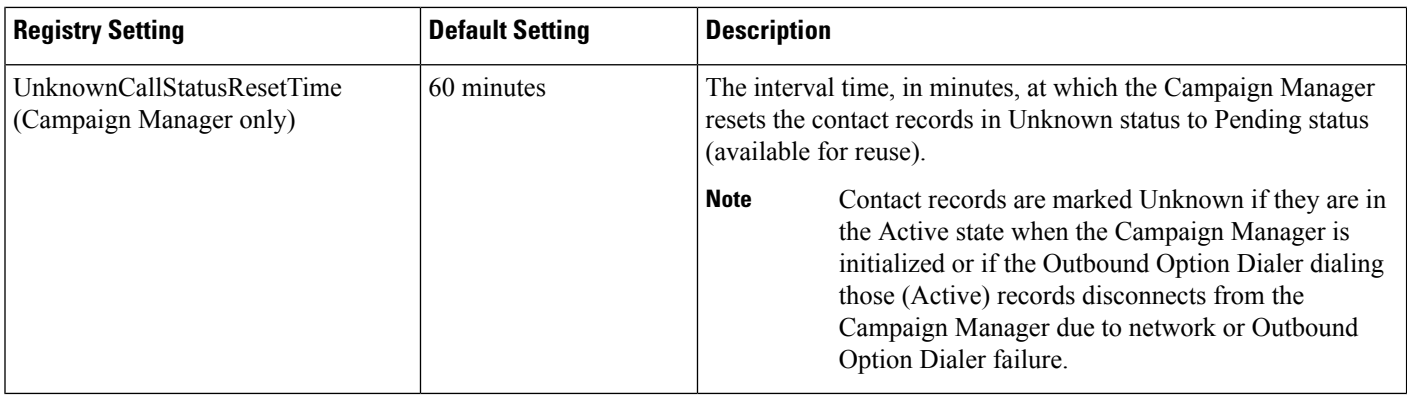

## <span id="page-5-0"></span>**Dialer Registry Settings**

The following registry settings modify the behavior of the Outbound Option Dialer. To specify the exact path, modify the registry path for the dialer to **HKEY\_LOCAL\_MACHINE\SOFTWARE\Cisco Systems, Inc.\ICM\<instancename>\Dialer** instead of **HKEY\_LOCAL\_MACHINE\SOFTWARE\CiscoSystems, Inc.\\Dialer**.

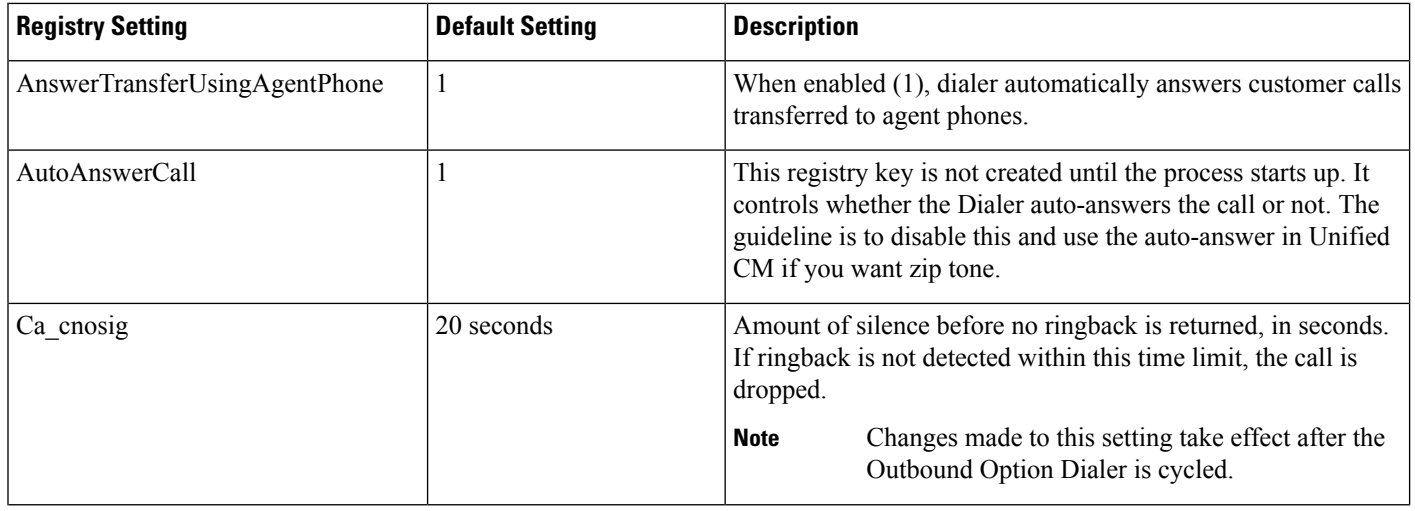

 $\mathbf{l}$ 

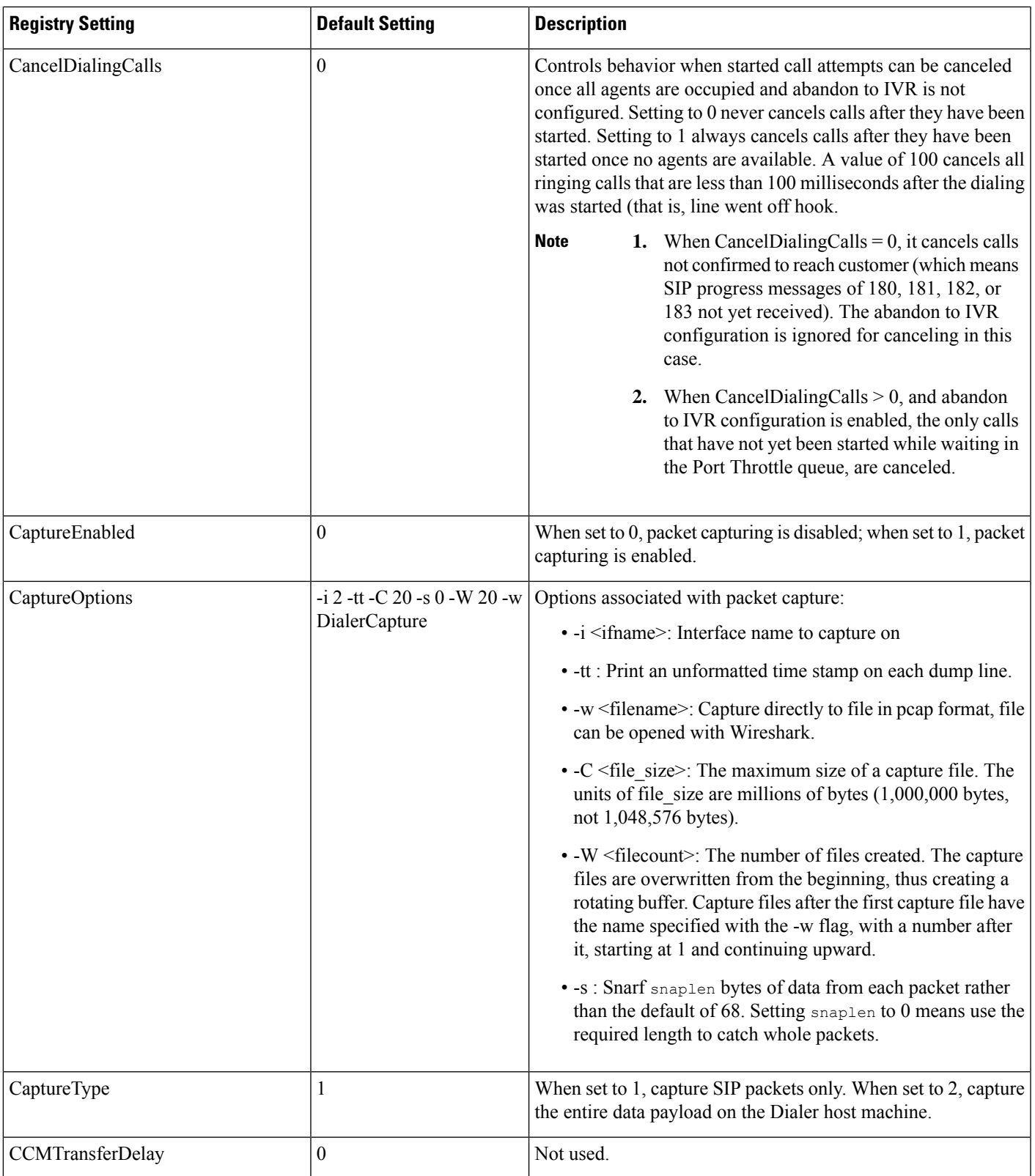

I

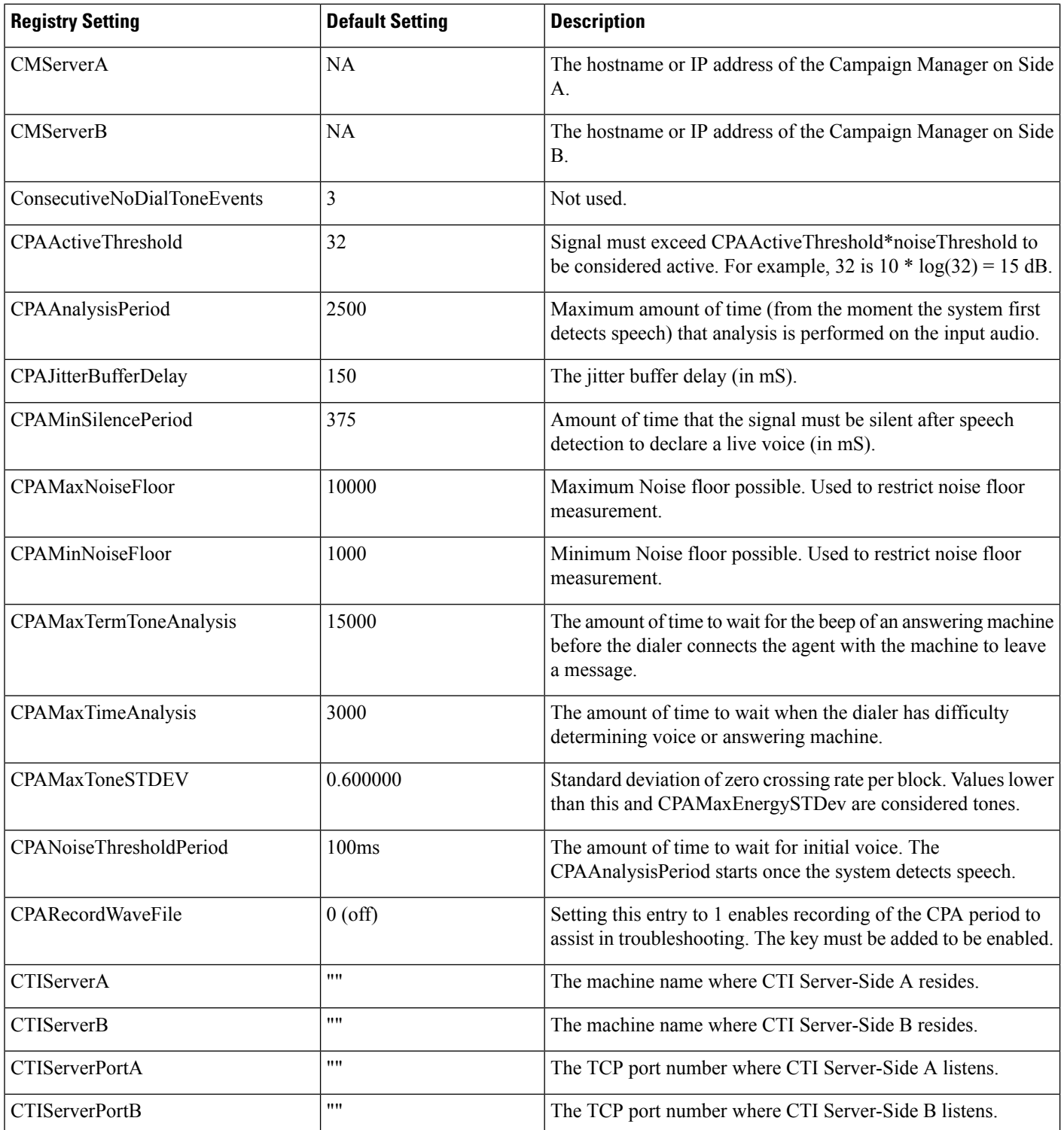

i.

 $\mathbf l$ 

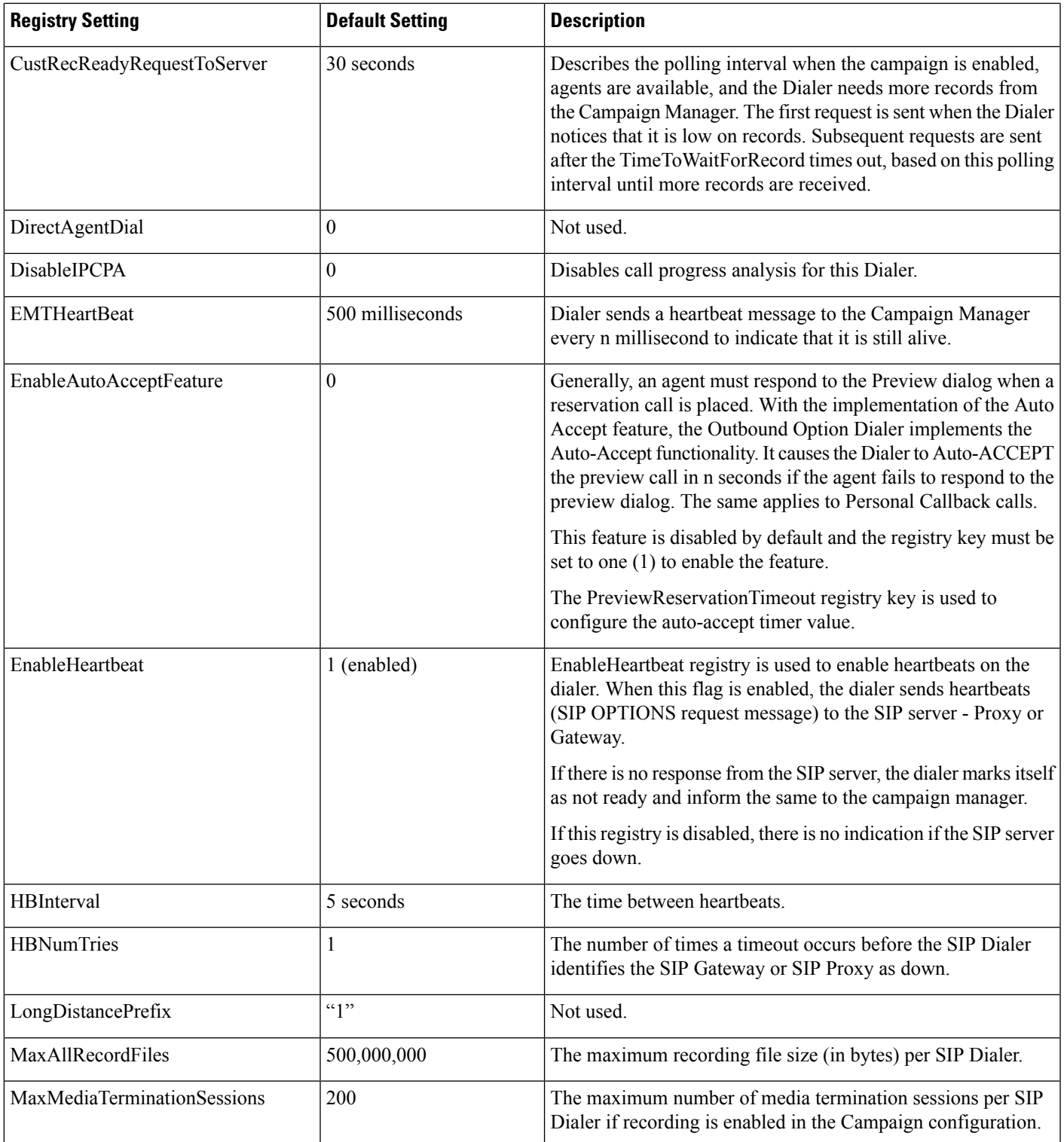

 $\mathbf I$ 

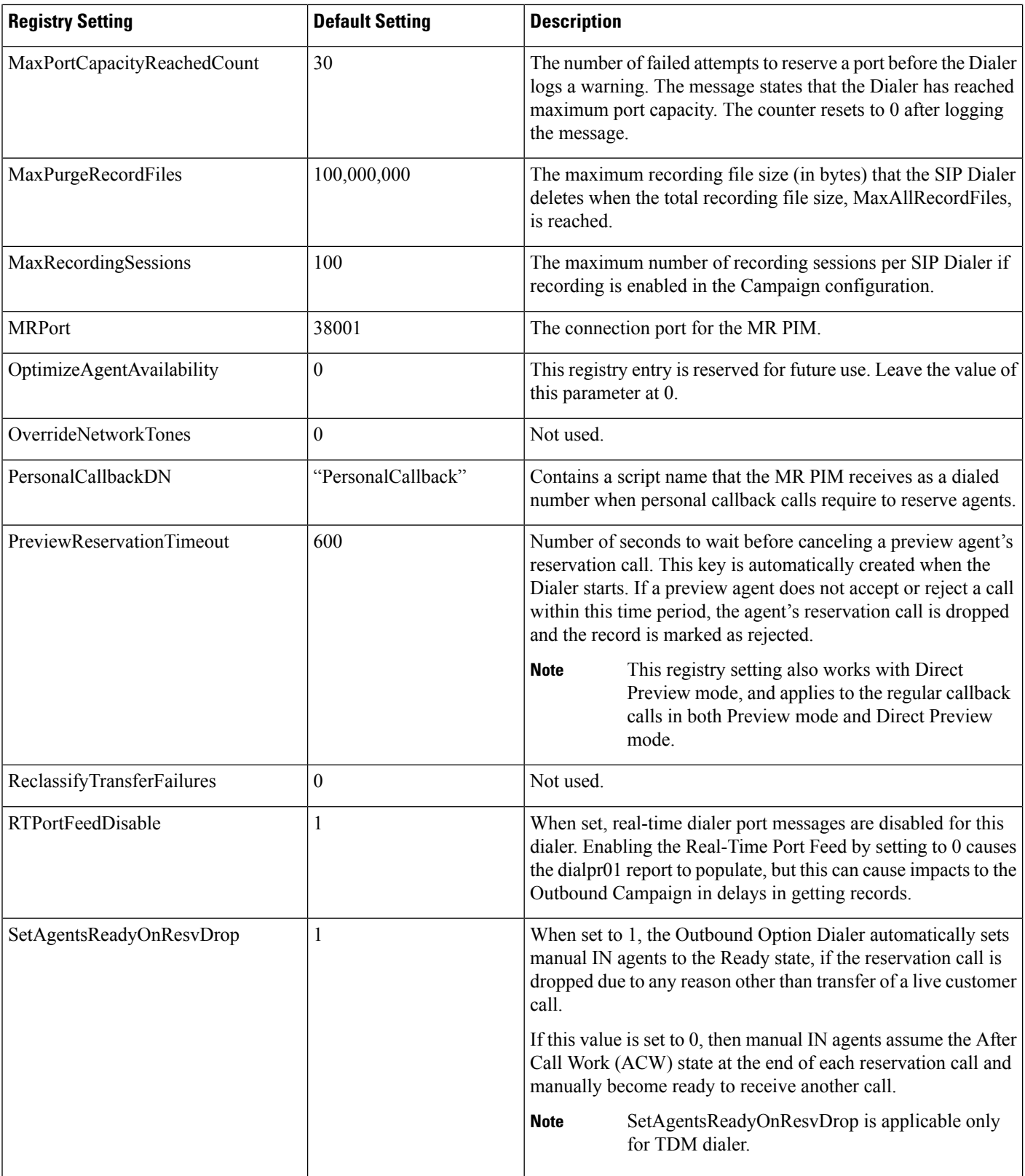

 $\mathbf I$ 

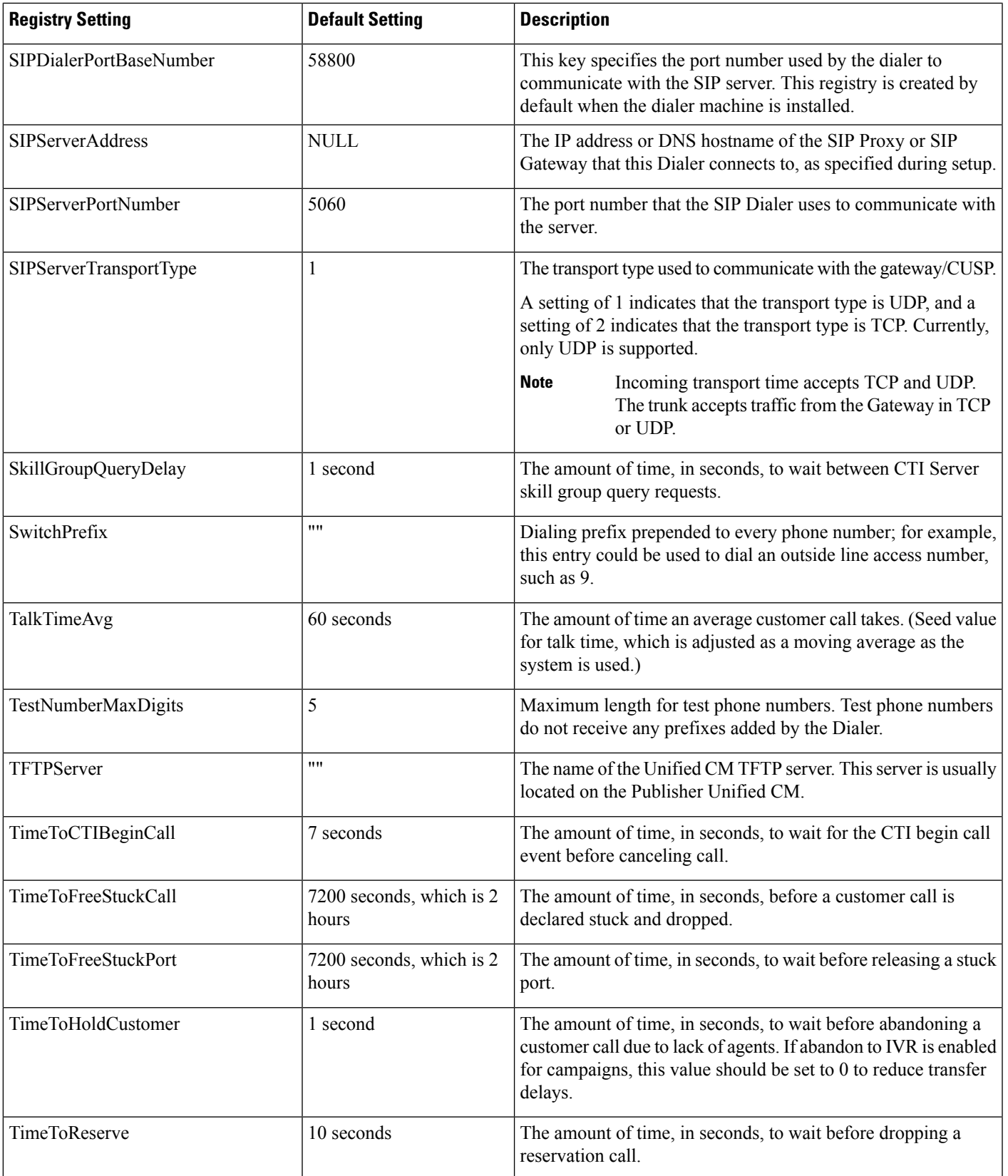

 $\mathbf I$ 

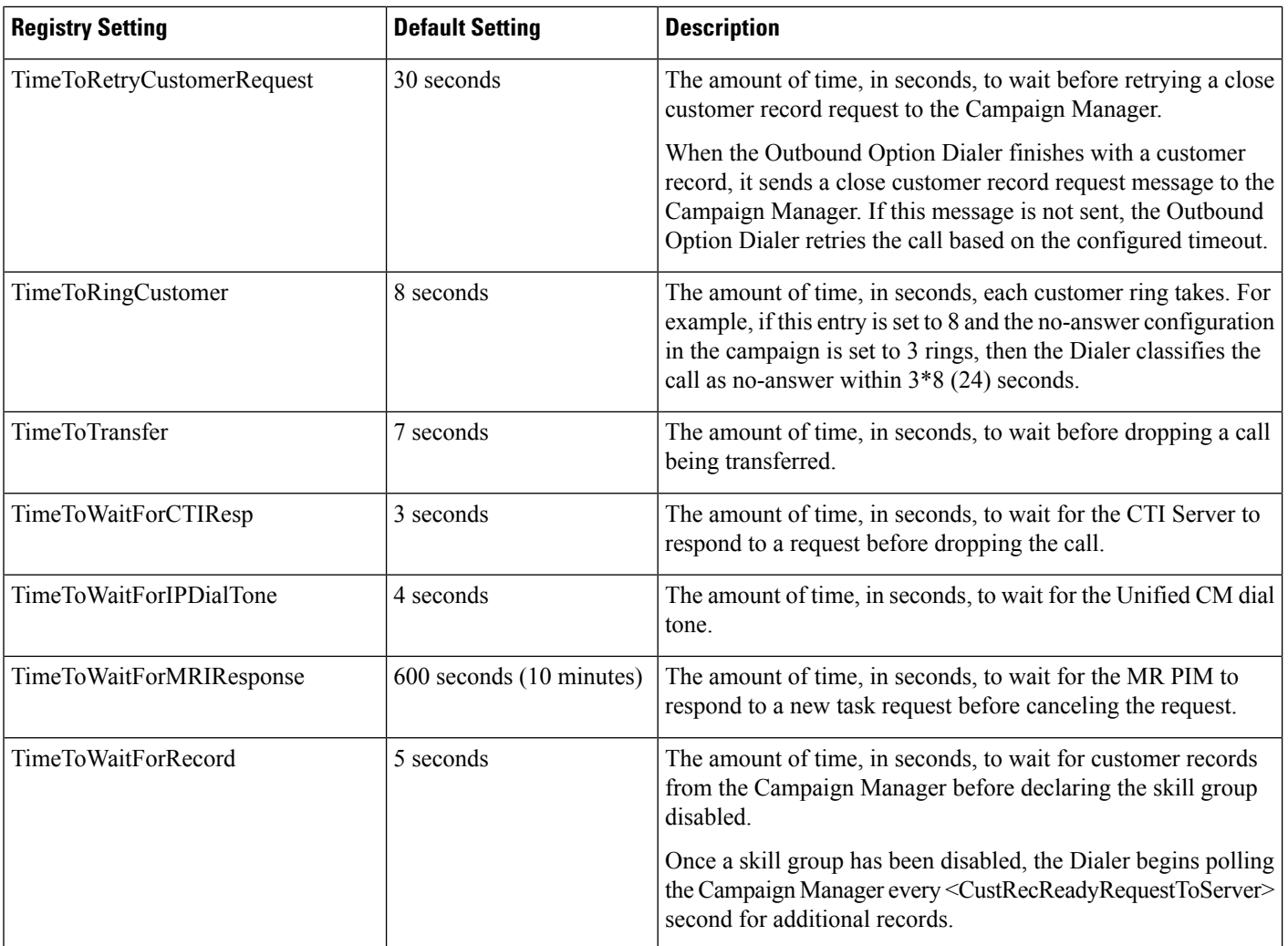

ı